## **Guía de inicio rápido de Triple Bestia**

## **Instrucciones de seguridad**

Esta Guía de inicio rápido sólo está pensada para una configuración temporal de prueba con la configuración estándar (motores de 4,2A, fuente de alimentación de 48V, interruptores mecánicos de referencia). Asegúrese de leer el manual completamente antes de montar los motores en una máquina herramienta o de usar otros accesorios. **Haga que la conexión de la fuente de alimentación a la red de 230V sea realizada por un especialista si no está capacitado para** ello. Revise todas las conexiones con cuidado antes de encenderlas. Si no

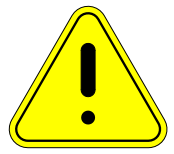

entiendes algo, por favor pregunta al distribuidor donde compraste el producto o a Benezan-Electronics. No se acepta ninguna responsabilidad por los daños a la propiedad o las lesiones que resulten de la inobservancia del manual y de las normas legales. Protege **la unidad de las virutas, el polvo y el agua de** refrigeración. Los daños causados por las virutas de metal o la humedad anularán la garantía.

## **Puesta en marcha**

1. Ponga los interruptores DIP del Triple Bestia en la corriente del motor correcta. Esto es más fácil de hacer si el dispositivo aún no está incorporado en una carcasa. La imagen adyacente muestra el ajuste cuando se utilizan tres motores idénticos con 4.2A. Por favor, consulte la tabla impresa o el manual para los ajustes de otros motores.

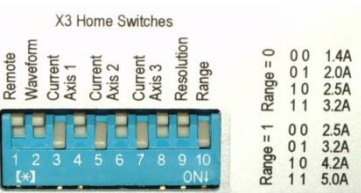

- 2. Conecte la fuente de alimentación a la conexión de red mediante un interruptor principal. El interruptor principal debe apagar ambos polos (N y L). Asegúrese de que tanto la fuente de alimentación como la carcasa de la unidad de control estén conectadas al conductor protector.
- 3. Conecte la salida de la fuente de alimentación (48V) y los motores según el siguiente diagrama de cableado. Asegúrate de que la polaridad de la conexión de la fuente de alimentación es correcta. Si no utiliza un suministro extra de 24V, los 48V deben ser alimentados a ambos terminales de suministro X1 y "Suministro de Motor".

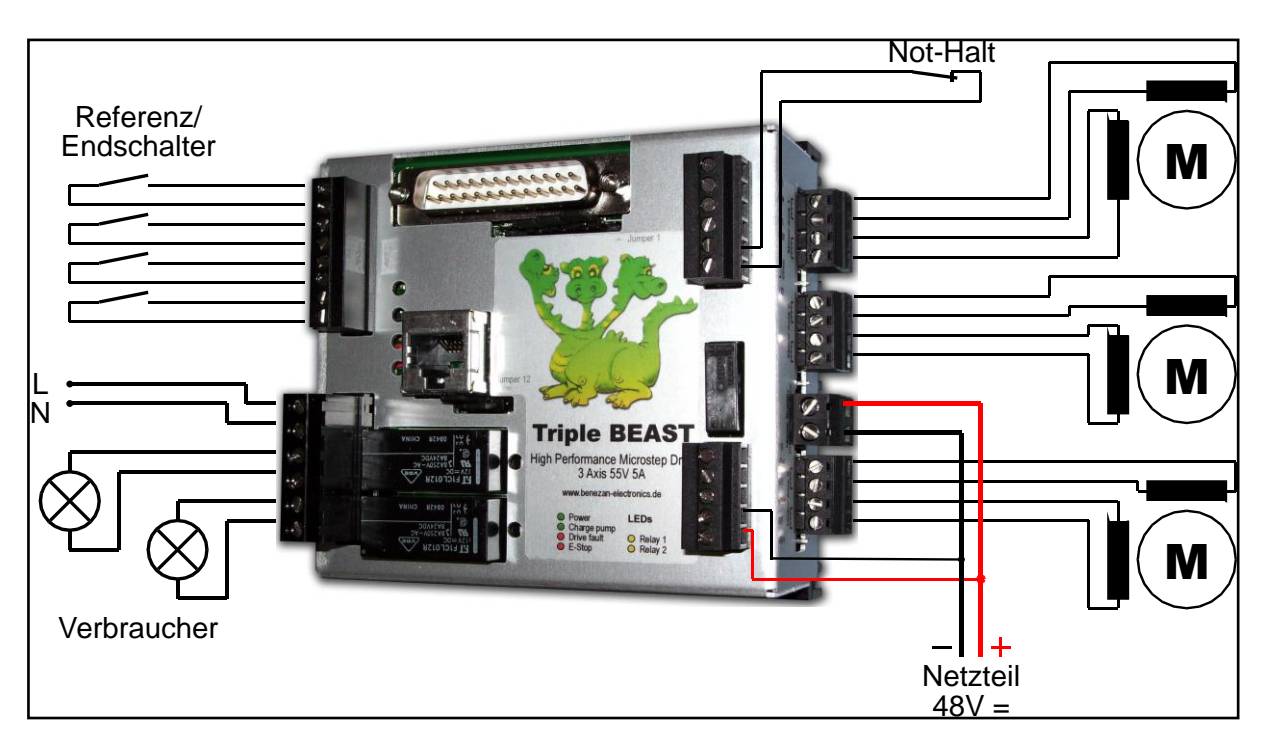

- 4. Si los cables del motor están apantallados (recomendado), conéctelos a las clavijas planas de 2,8 mm desnudas entre los terminales negros. Estos están conectados conductivamente a la tierra de la fuente de alimentación y al disipador de calor.
- 5. Conecte los interruptores de referencia/límite (si es necesario) y el interruptor de parada de emergencia. Exclusivamente para fines de prueba en motores de rotación libre sin conexión mecánica a la máquina, el interruptor de parada de emergencia puede ser sustituido por un puente de alambre. Dependiendo del potencial de peligro de la máquina, puede ser necesario apagar adicionalmente la alimentación del motor con la parada de emergencia.
- 6. La tensión de alimentación de los consumidores que se conectan con los relés (en la foto de la izquierda, N y L) puede ser *de* 230V~ (enrutador, bomba de refrigerante) *o* de 24V= (contactores, válvulas neumáticas). La red y los bajos voltajes no deben conectarse a los relés de forma mixta.
- 7. Revisa todas las conexiones de nuevo. Sólo entonces enchufe el enchufe y encienda el dispositivo. Los motores deberían tener ahora un par de retención y el LED verde superior "Power" debería encenderse. A un lado, se ilumina el verde "Corriendo" o el amarillo "En espera".
- 8. Apague el controlador de nuevo y conéctelo al puerto LPT de la computadora. Instale el software y haga los ajustes para la asignación de pines del puerto LPT. A continuación se muestra la configuración de Mach3 como ejemplo.

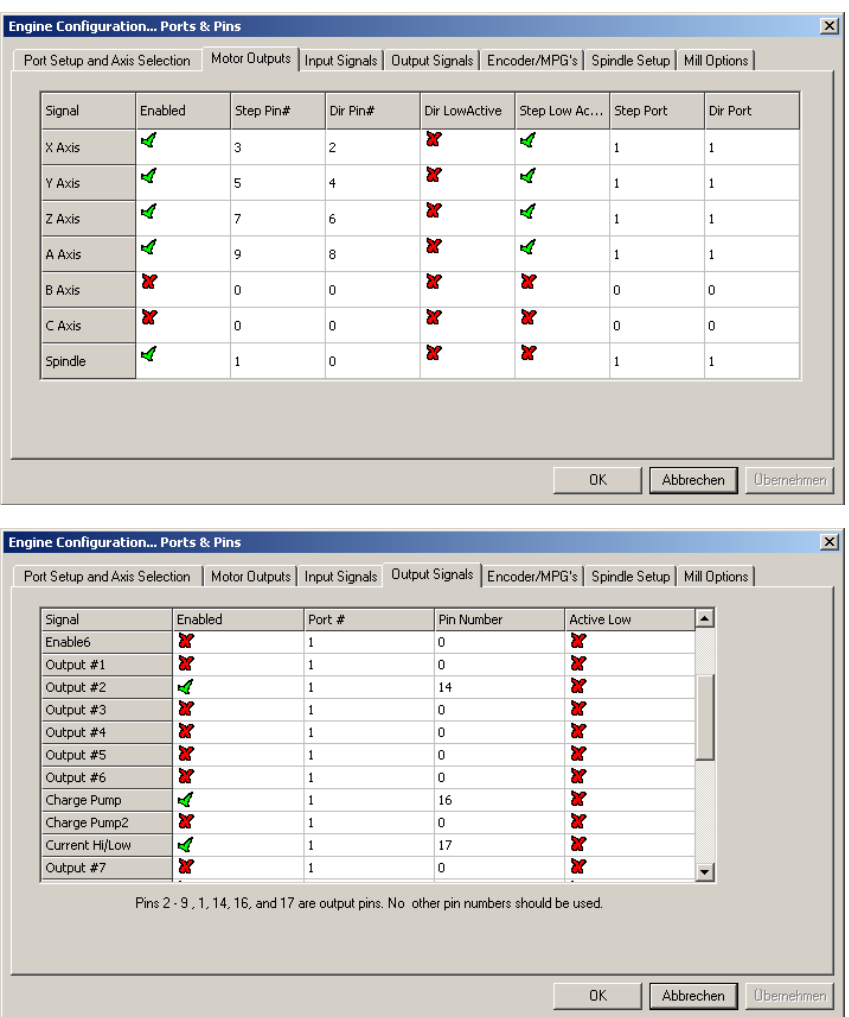

Más ajustes

- Puertos y Pines Señales de entrada: XHome Pin 13, YHome Pin 12, ZHome Pin 10, AHome o sensor de longitud (Sonda) Pin 15
- Configuración del eje Control de relés: M3 y M4  $\rightarrow$  Salida#1, M7 y M8  $\rightarrow$  Salida#2
- Configuración del eje Control del motor: √ Usar la salida del motor del eje √ Control PWM, Frecuencia de base PWM =  $45$ Mínimo PWM =  $10\%$
- Sintonización del motor: Pulso de paso 2µs, Pulso de Dir 2µs